## Softwaretool "matorixmatch"

zur Anwendung im BayernMentoring-Programm

# **Anleitung zur Anmeldung für Studierende**

- **1. <https://bayernmentoring.matorixmatch.com/> in einen Internetbrowser eingeben**
- **2. Im mittleren Kasten "Zur Registrierung" drücken**

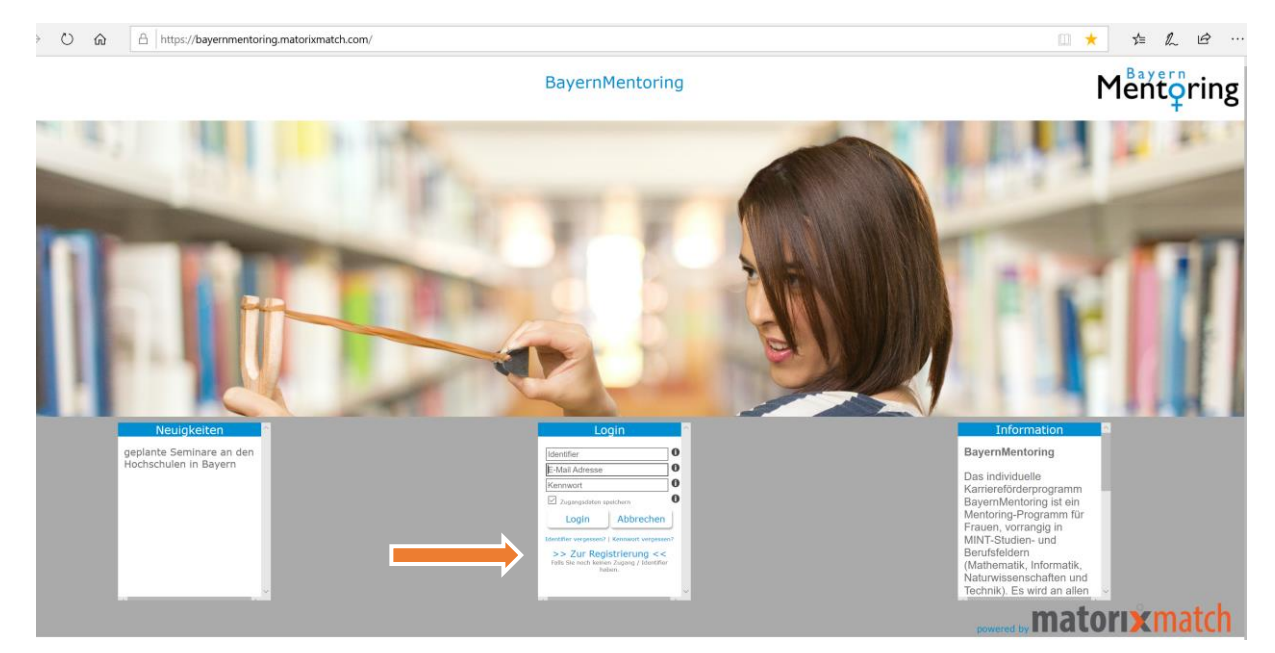

## **3. Registrierung: Daten eingeben:**

## **a) Studentin auswählen**

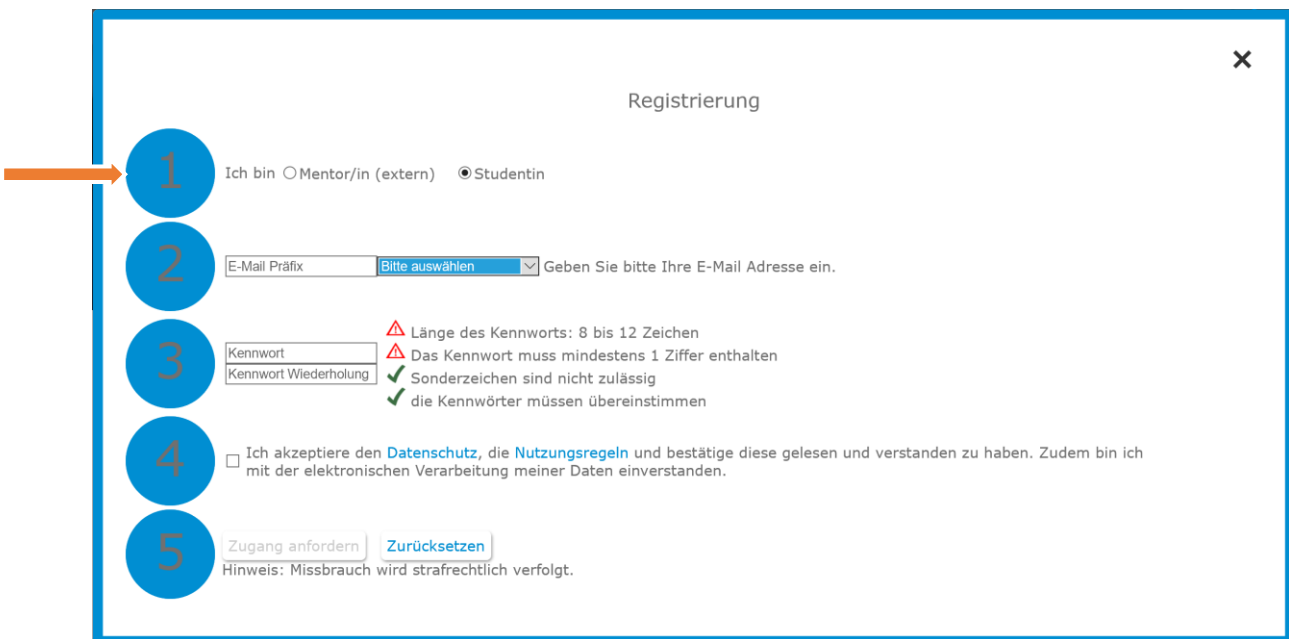

**b) E-Mail Präfix der studentischen E-Mail Adresse auswählen.**

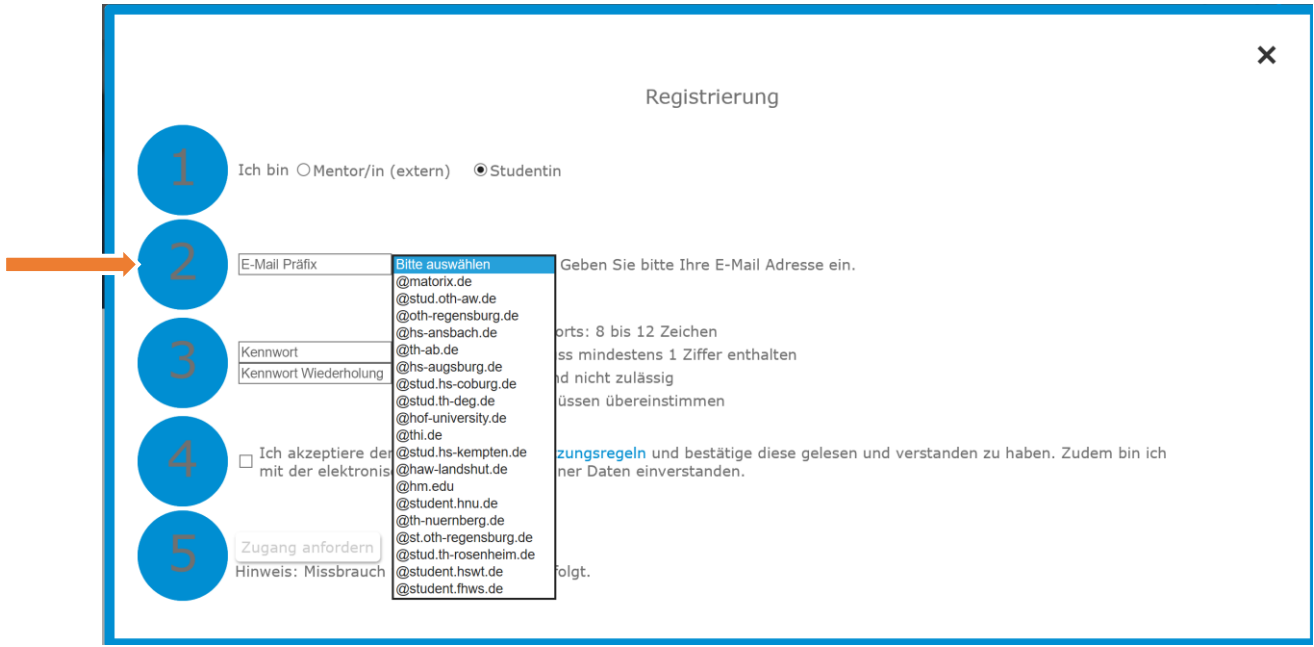

- **c) Kennwort vergeben, Kennwort wiederholen, Datenschutz und Nutzungsregeln akzeptieren**
- **d) Auf "Zugang anfordern" klicken -> Zugang wird an Ihre angegebene E-Mail Adresse gesendet (ACHTUNG: Spam-Ordner überprüfen!)**

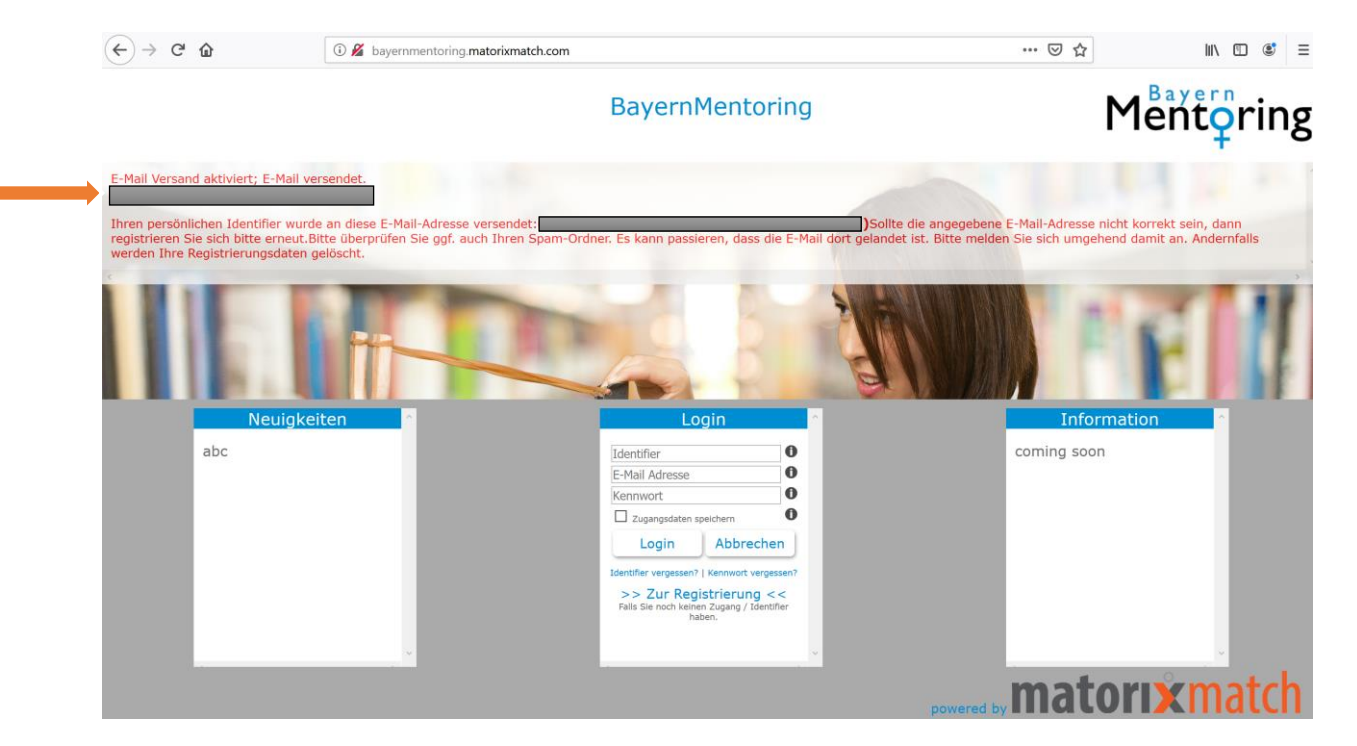

**4. Im Postfach sollte sich nun folgende E-Mail befinden. Bitte den vorhandenen Link anklicken**

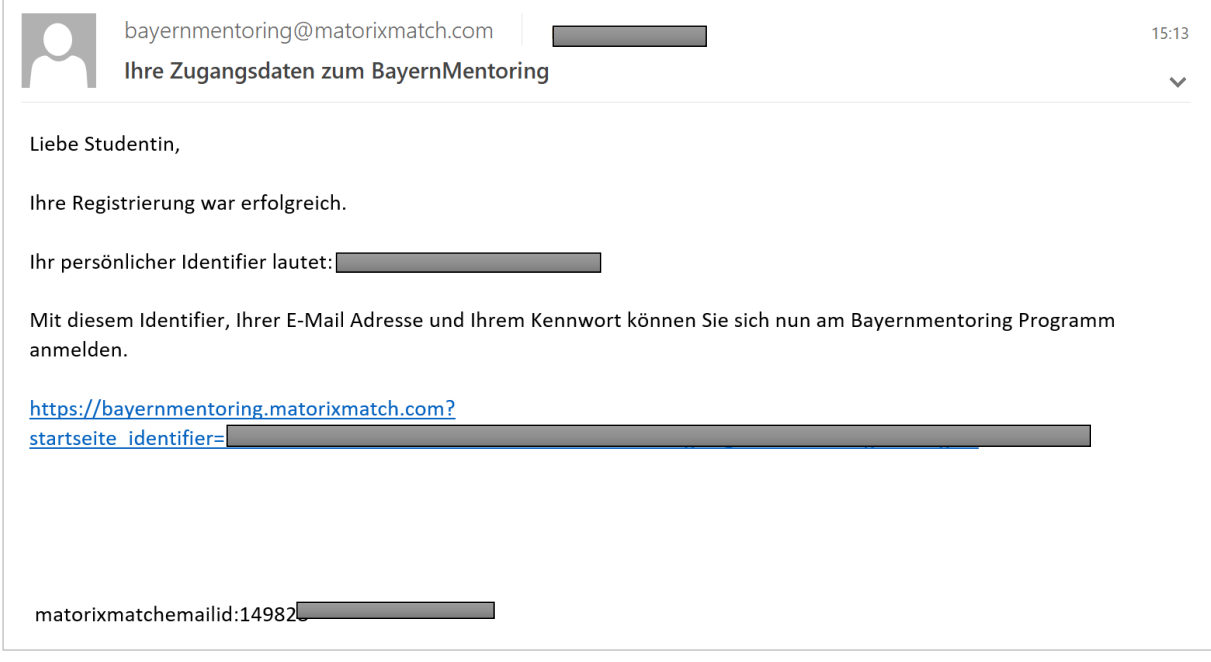

**5. Kennwort eingeben (Restliche Anmeldedaten - ID und E-Mail-Adresse-müssten durch den Link bereits eingetragen sein)**

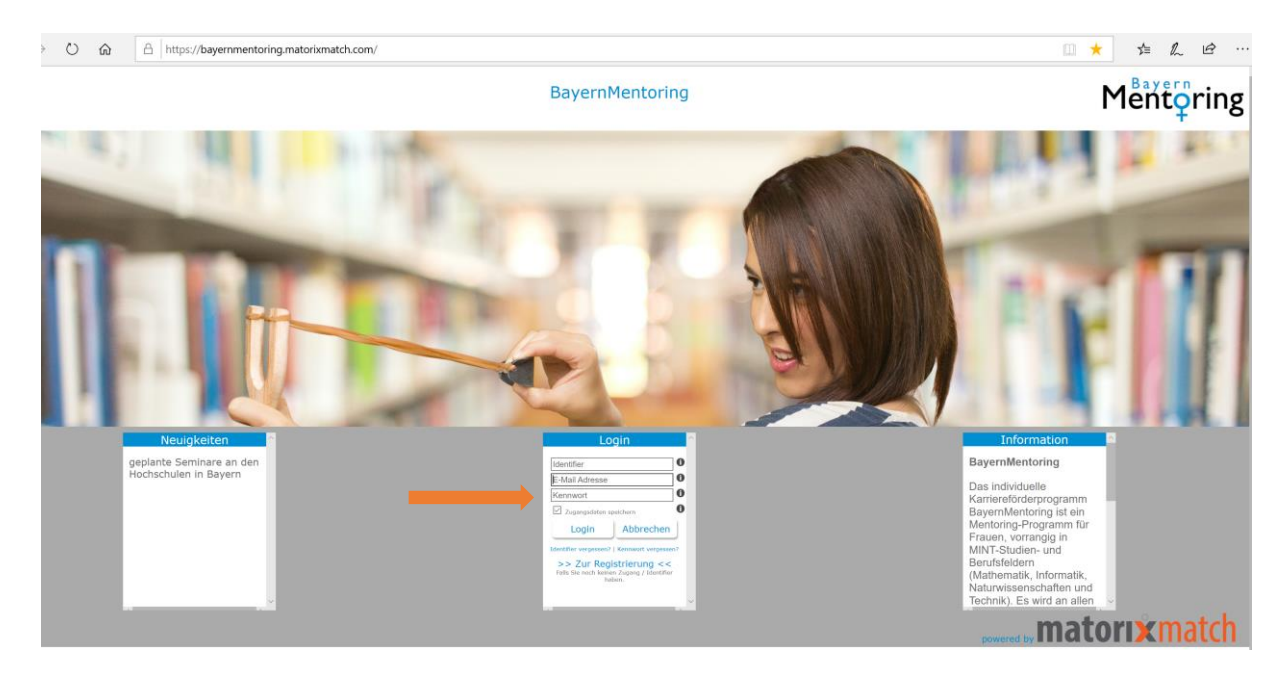

#### **6. Text auf der Startseite aufmerksam durchlesen**

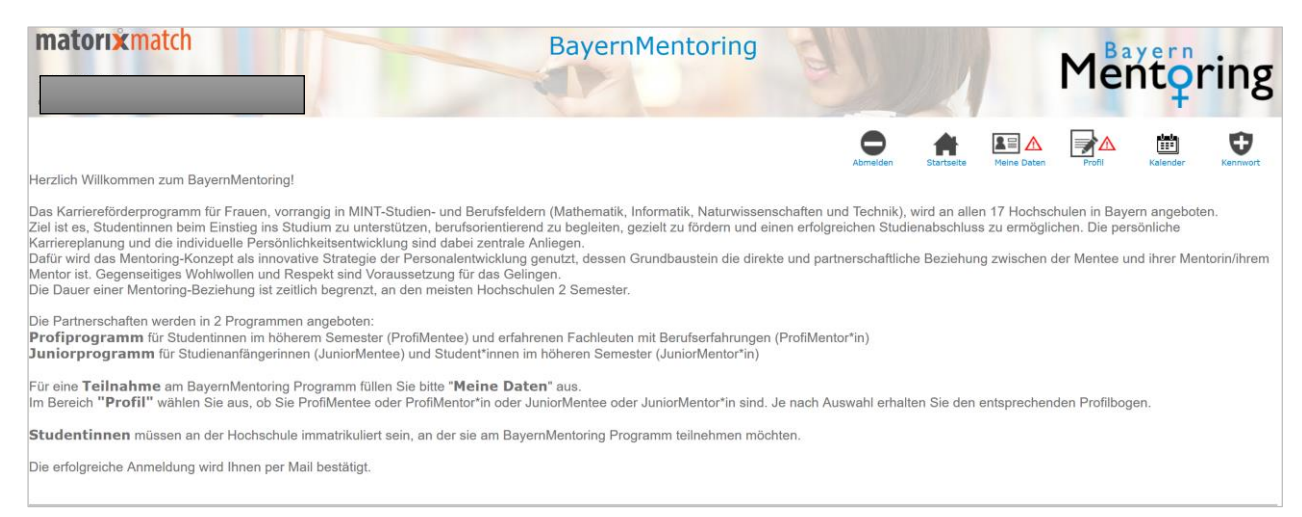

- **7. "Meine Daten" und "Profil" ausfüllen Achtung! Pflichtfelder**
- - **a) Meine Daten: Bitte alle Felder ausfüllen, anschließend erscheint ein grüner Haken**

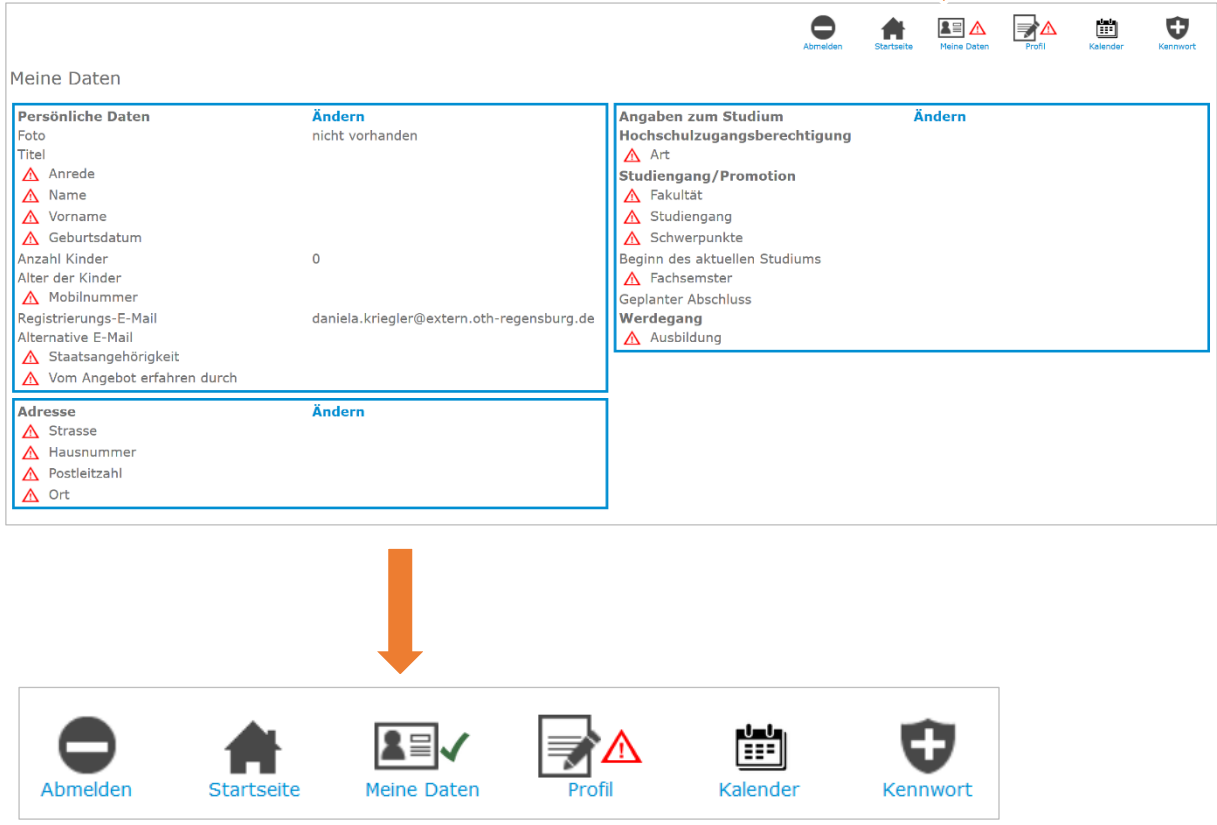

**b) "Profil"-Button anklicken: Profilbögen**

**Je nachdem, in welchem Programm an Ihrer Hochschule Sie mitarbeiten, wählen**  Sie den Profilbogen aus (Erläuterung unter <sup>0</sup> beachten).

Junior-Mentoring: Sie sind JuniorMentee (Studienanfängerin) Sie sind JuniorMentorin (Studentin im höheren Semester)

 $\overline{\phantom{0}}$ 

 $\overline{\phantom{a}}$ 

Profi-Mentoring: Sie sind ProfiMentee (Studentin im höheren Semester) Falls Sie in sowohl im Junior- als auch im Profi-Mentoring Programm sind (nur möglich in der Kombination JuniorMentorin/ProfiMentee) füllen Sie bitte **beide** Profilbögen aus.

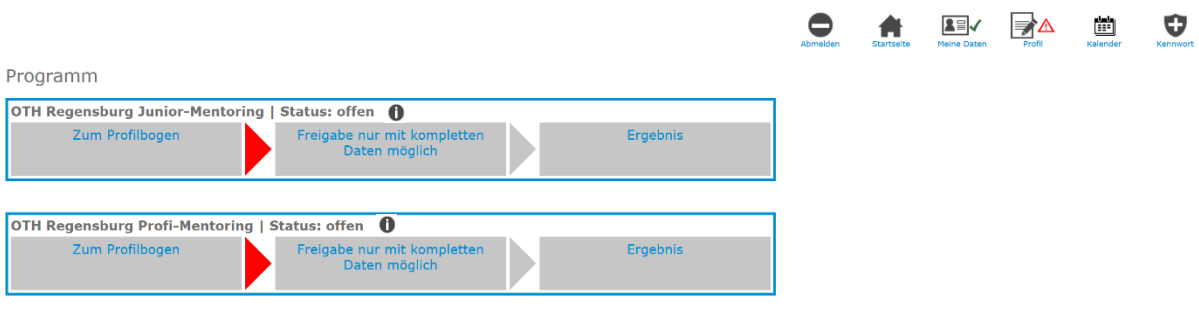

## **c) Profilbogen ausfüllen**

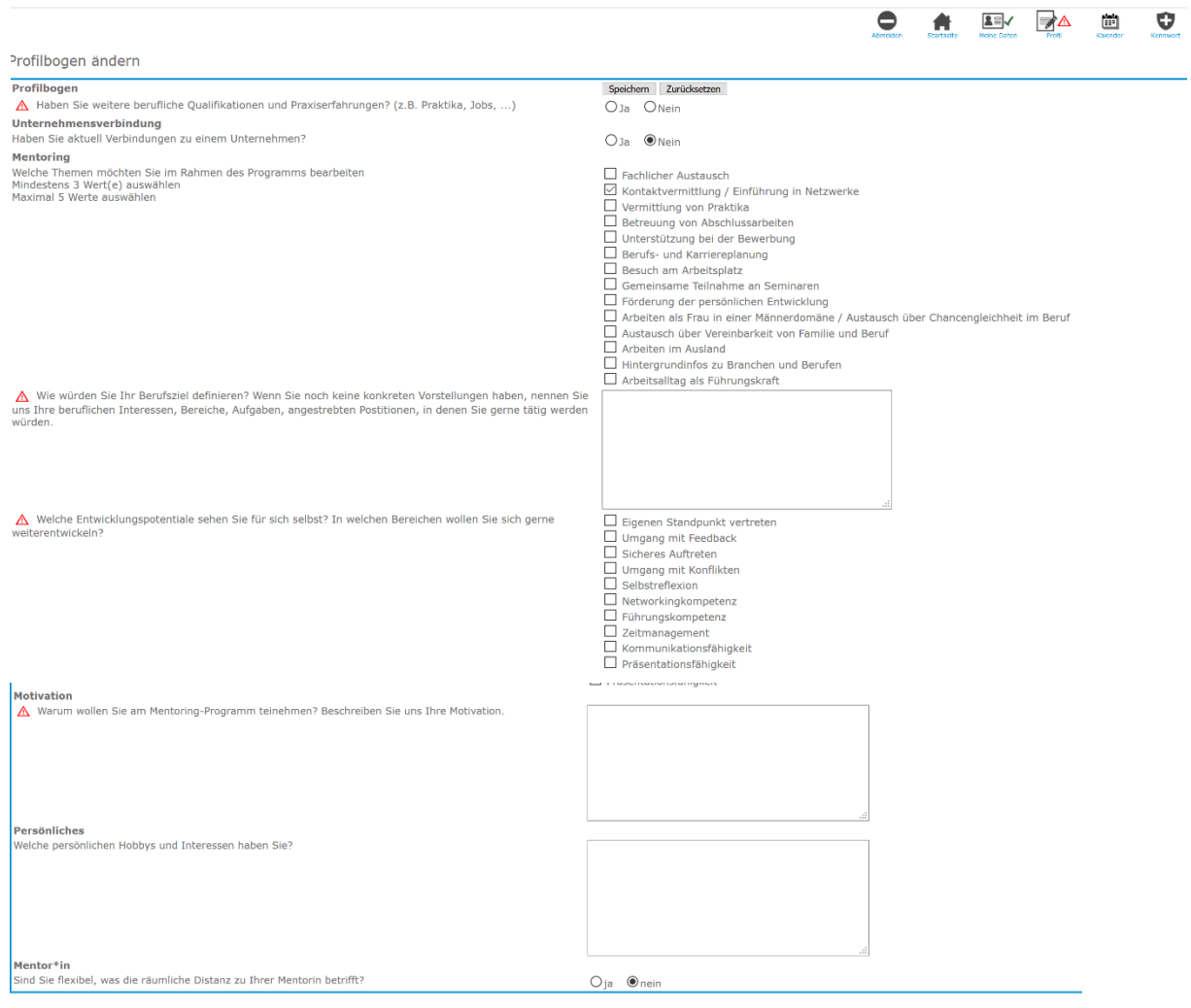

#### **d) "speichern" drücken**

**e) "Profil"Button erneut anklicken**

#### **f) "Profilbogen abgeben" drücken**

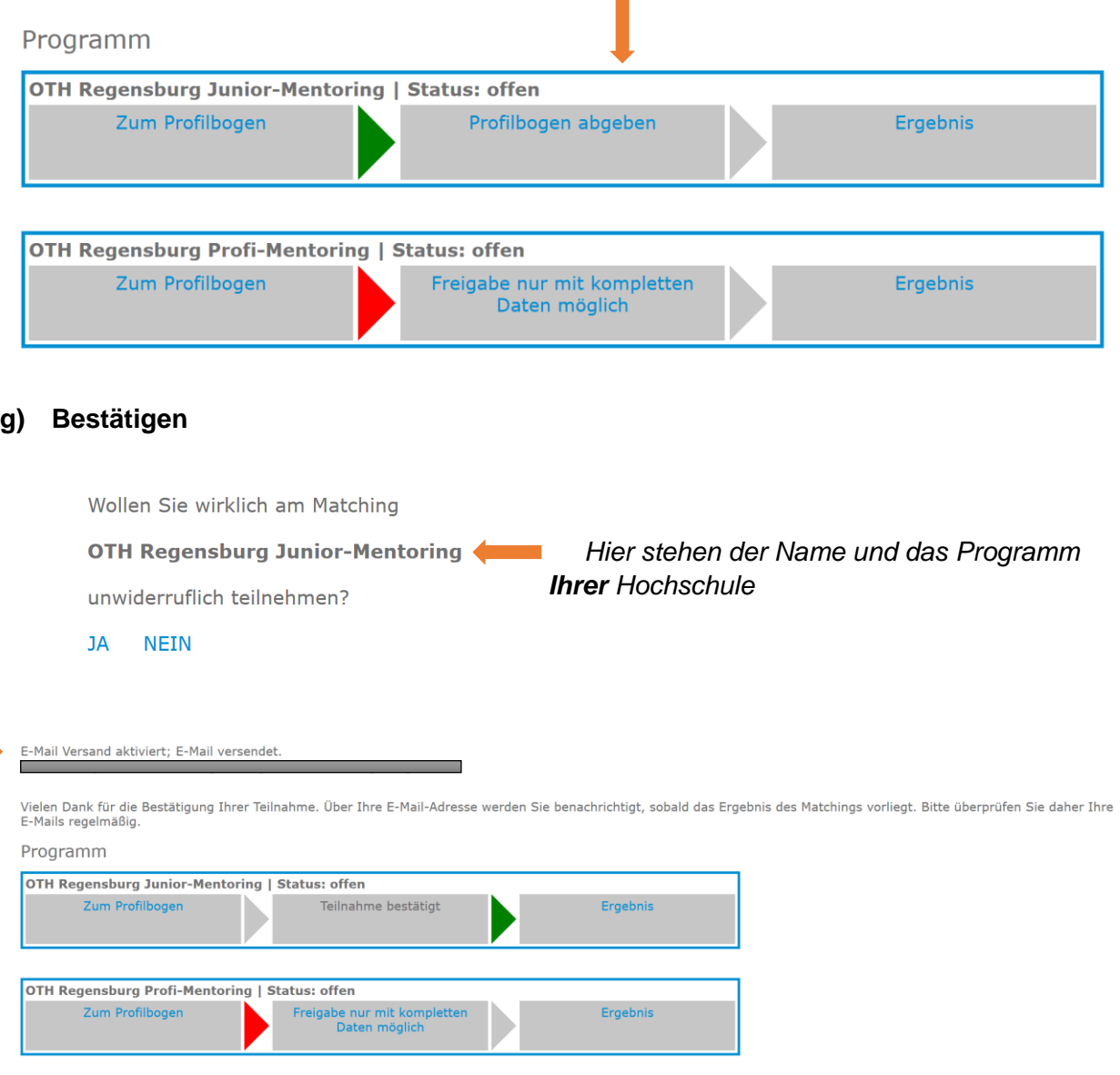

## **h) Folgende E-Mail sollte sich nun in Ihrem Postfach befinden:**

Sehr geehrte/-r Vorname Nachname, (*der Text ist für alle Hochschulen unterschiedlich*)

herzlichen Dank für Ihre Bewerbung zum BayernMentoring-Programm an der OTH Regensburg, an der die beiden Programme "first steps" für alle Studierende im 1. Semester (JuniorMentor\*innen und Mentees) sowie "professional steps" für Studierende in MINT-Studiengängen in höheren Semestern (ProfiMentees und Mentor\*innen) angeboten werden.

Sobald wir alle Bewerbungen geprüft haben erhalten Sie eine Rückmeldung, ob das Matching erfolgreich war. Bitte kontrollieren Sie daher regelmäßig ihr in der Anmeldung angegebenes E-Mail-Postfach.

Alle Termine sowie weitere Informationen zum Ablauf des Programms erhalten Sie in einer gesonderten E-Mail.

Wir freuen uns auf Sie!

Das Mentoringteam der OTH Regensburg <mailto:mentoring@oth-regensburg.de>

Matorixmatchemailid:

**i)** Zum Abschluss sollte sich über "Meine Daten" ein grüner Haken befinden und **über "Profil" ein schwarzes Dreieck** Ein grüner Haken über "Profil" erscheint nur, wenn Sie sowohl JuniorMentorin **als auch ProfiMentee sind und beide Profilbögen ausgefüllt haben. Wenn ein rotes Dreieck bleibt, fehlen Daten, die noch anzugeben sind!**

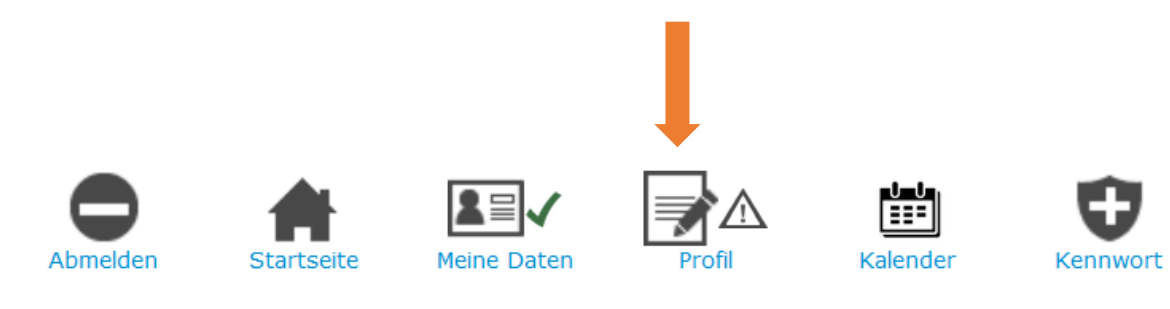